#### The Smart White Ball

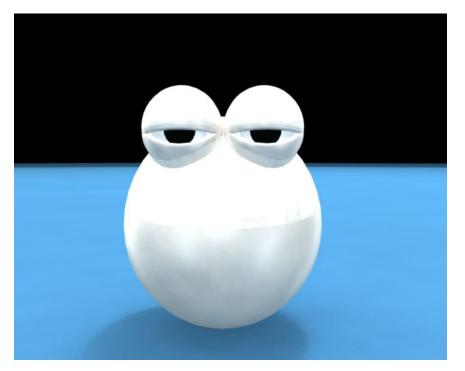

Team: Choo Chin Tiong Asmund Herikstad Zhang Chenxi

## Storyboard

- Guy playing pool, walks away. White ball comes alive and 'swap' its color with the black ball.
- Guy comes back, shoots the 'white' ball and gets a surprise with the white paint trail...

### Main Effects

- Morphing
  - Replace the real white ball into a CG ball and morph its hands & eyes out
- Animation
  - Real cue stick hitting the CG ball and cause the animation

Watch Effect Video

## Shooting of Real Footage

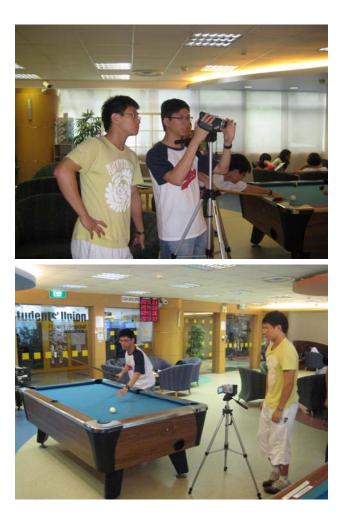

- Use the public pool table at YIH student lounge
- Problem with having a consistent lighting during shoot
- To refine it during video editing

# Modeling

- All models are the same size (1.0,1.0,1.0 scale)
- "Resizing" is done by repositioning the camera
- Complex models were modeled separately in different scenes and then combined to be animated.

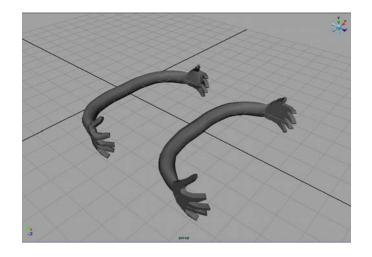

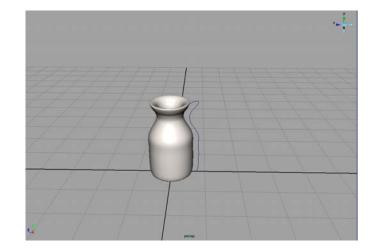

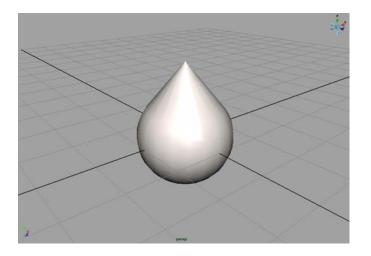

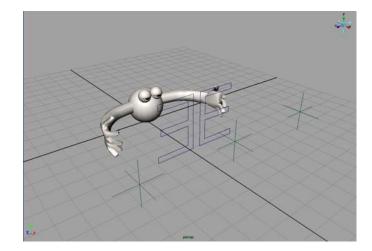

## Modeling techniques

- Curves revolved (the arms and bottle).
- Curve and using loft effect.
- Modifying vertices of primitives.

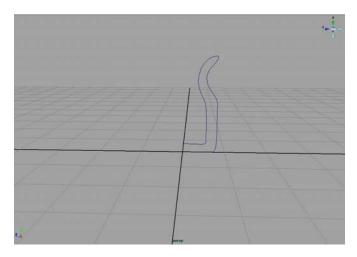

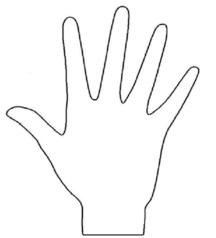

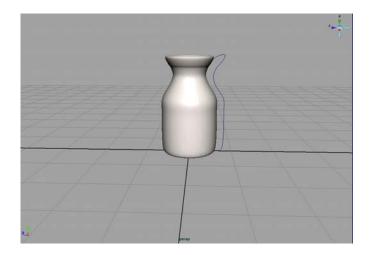

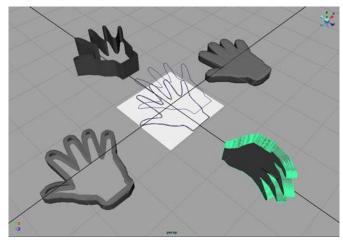

#### The Arms

- Making the arms seem to grow by scaling them and using key frames.
- Moving the arm towards the body by modifying the skeleton.

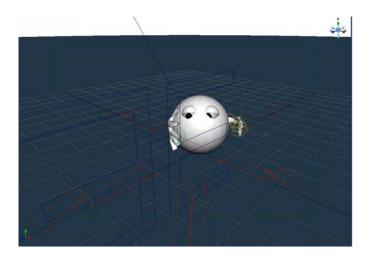

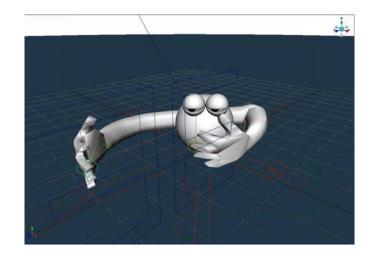

### Animation techniques

- Key framing
- Skeleton
- Expressions
- Constraints (moving the eyes)
- Animated textures

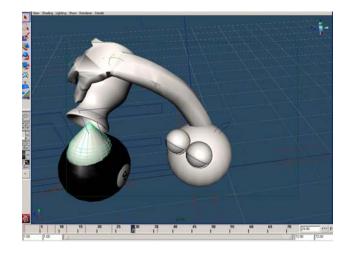

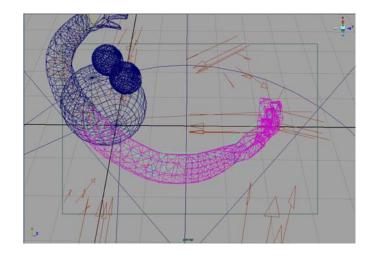

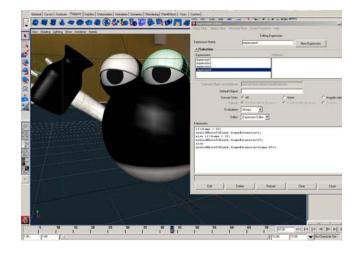

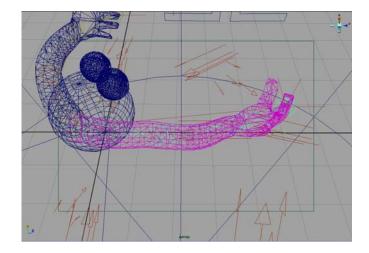

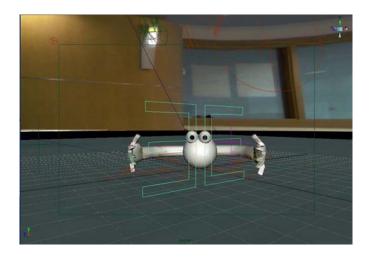

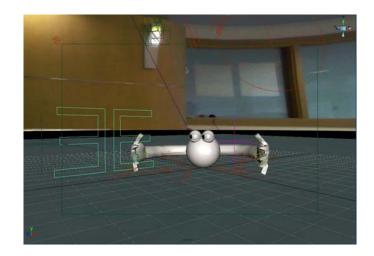

#### **Animated Textures**

- Creating image sequences with Adobe Photoshop and ImageReady
- Add textures to objects in Maya and add an expression to select which part of the sequence to show at what time.

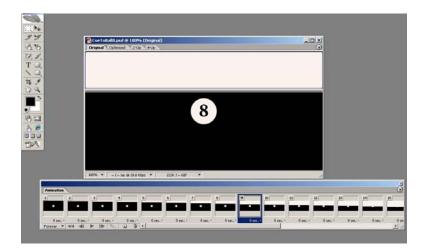

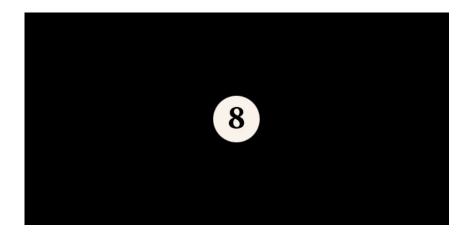

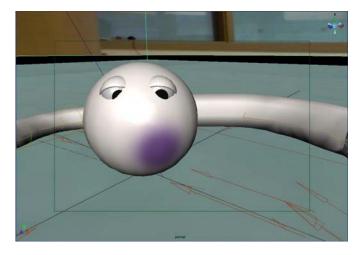

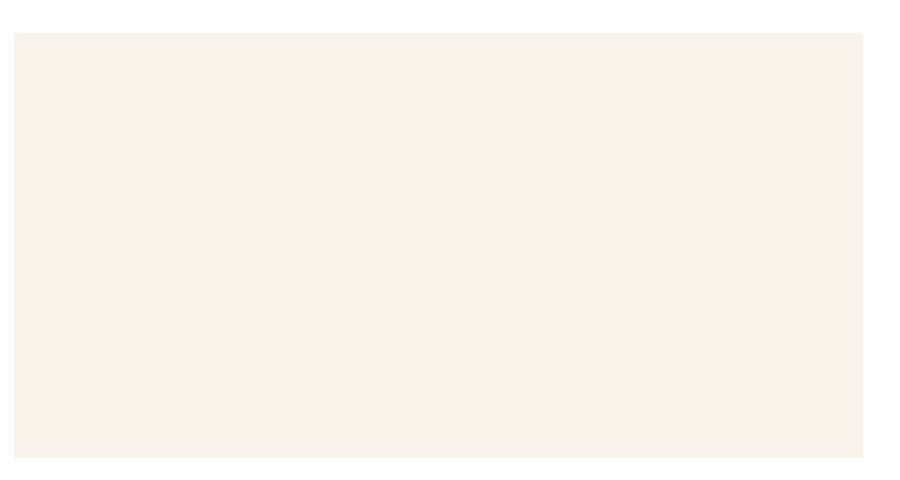

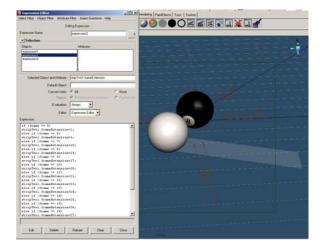

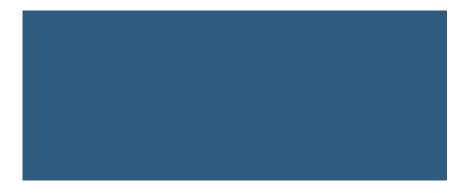

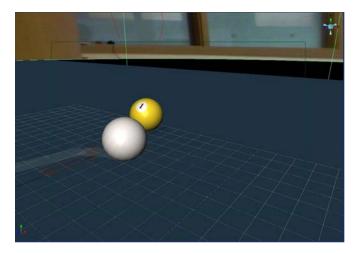

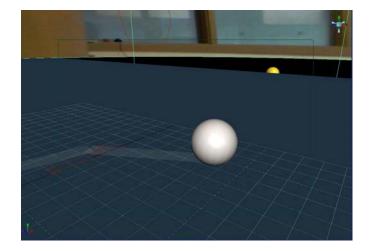

#### **Camera-angles**

- 3 camera angles and 4 cameras.
- Camera positions were selected by rendering images and comparing to the filmed images. Much done by eye.

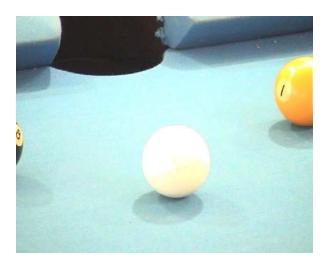

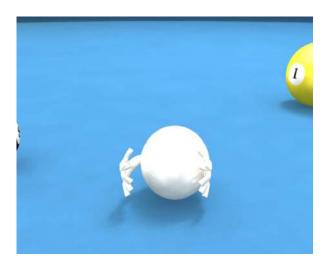

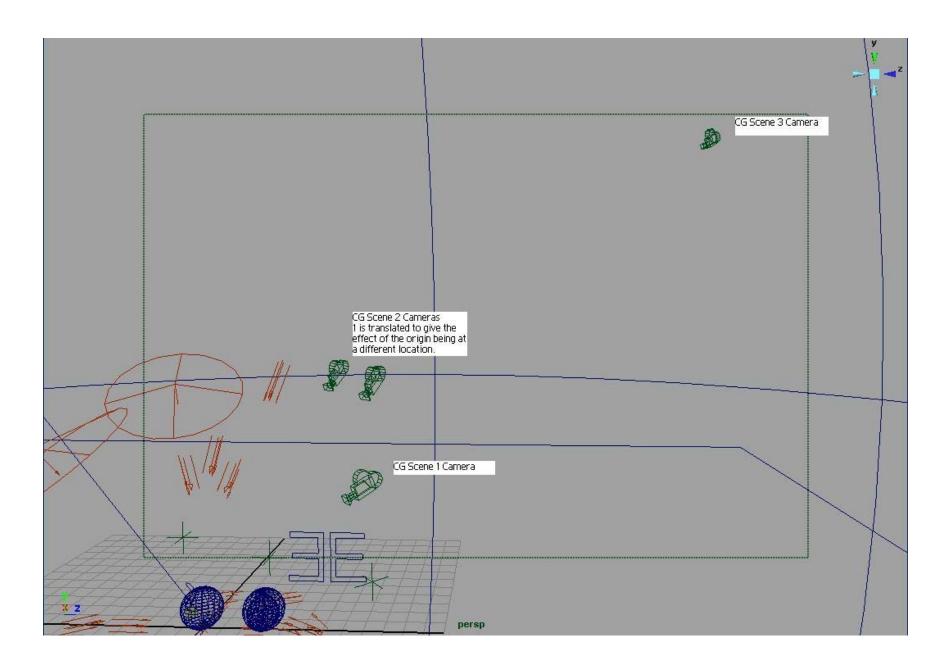

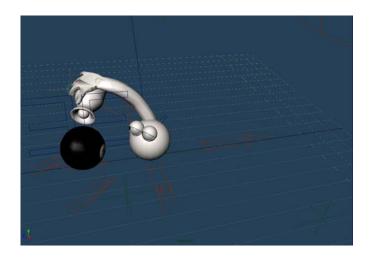

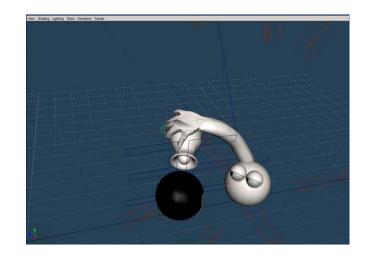

# Rendering

- Many light sources, positions similar to real life setup.
- HDRI sphere to create realistic lighting and reflection
- Rendered using ray tracing using mental ray.

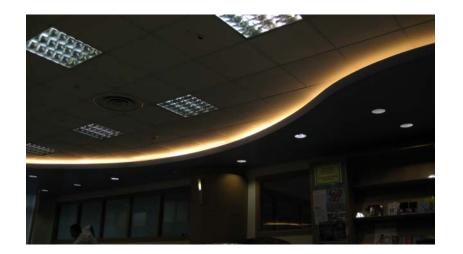

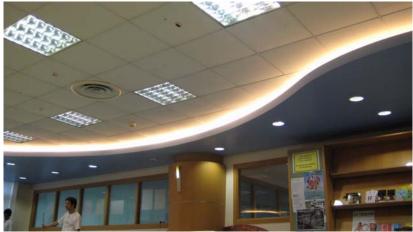

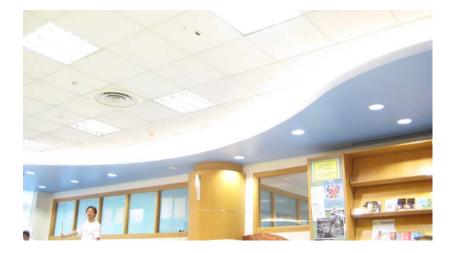

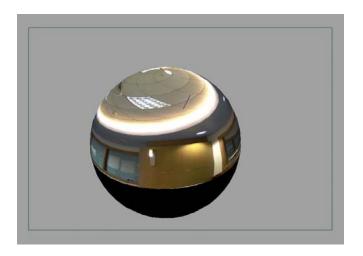

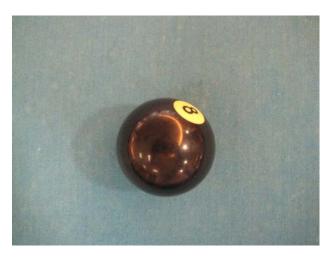

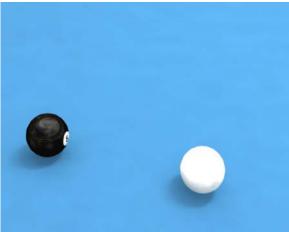

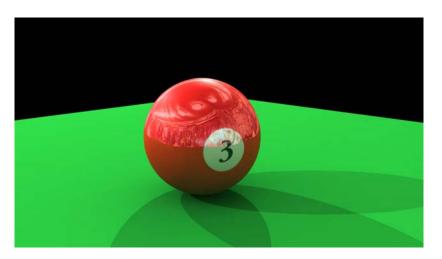

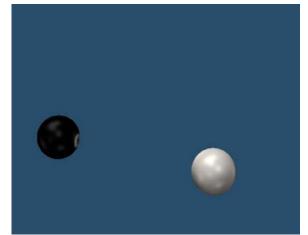

#### Adobe After Effects

- Plan was to make shadows in After Effects, but found that we could use Color Keying. So we used After Effects to remove CG plane
- Also used After Effects with Premiere Pro to composite CG and real video.

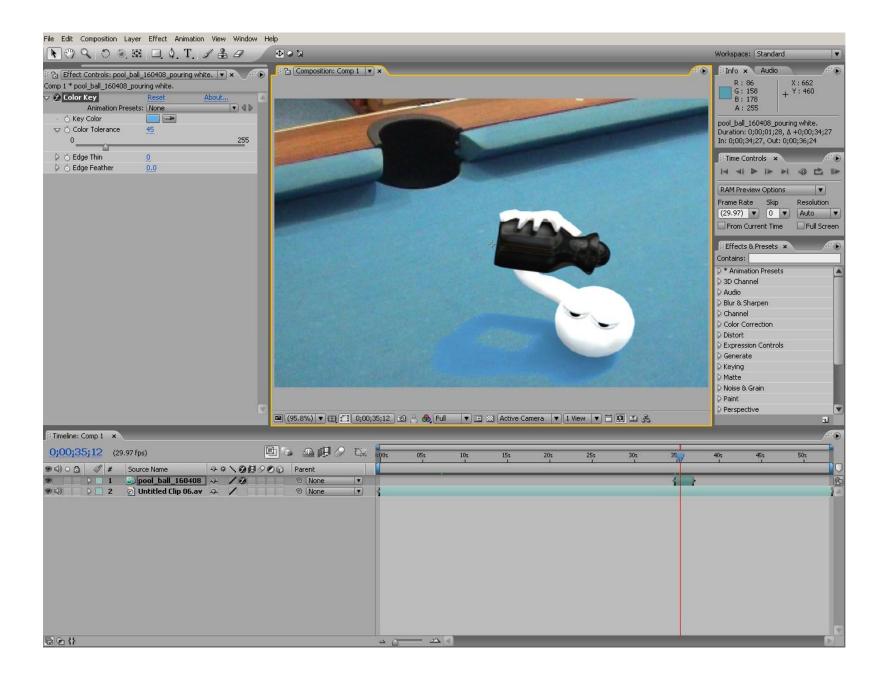

# Compositing

- Difficulty Encounter
  - Many of the different scenes have different lighting balance, tried using Auto level & Auto color to smooth everything.
  - Few frames need to adjust the brightness & contrast manually

#### Using of layers and masking

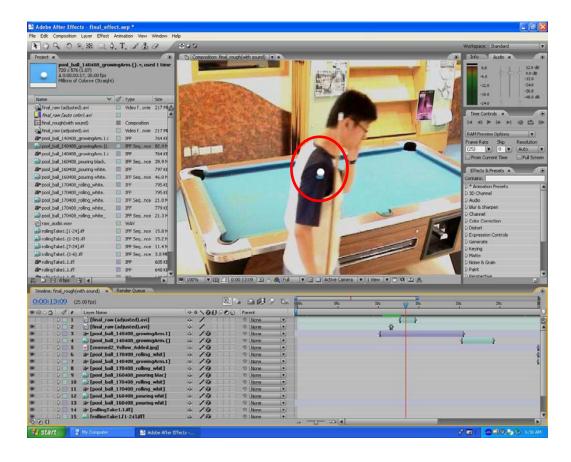

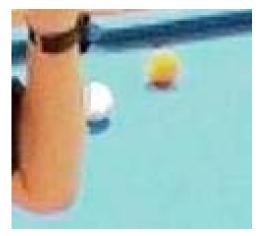

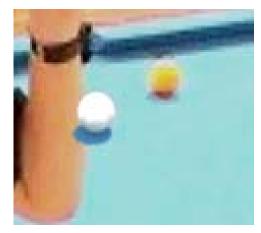

## Color keying & Masking

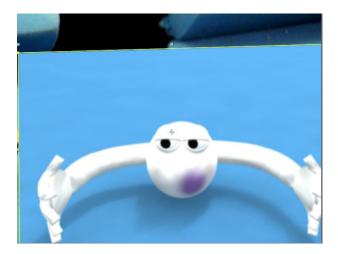

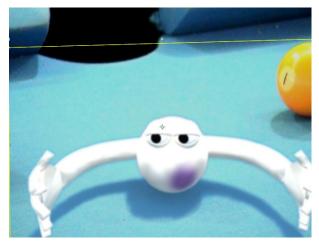

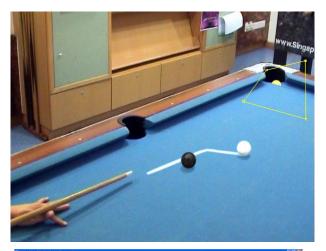

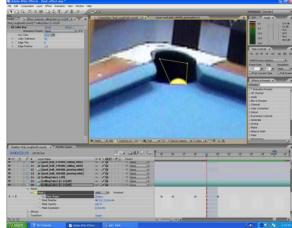

### Putting CG on blank plate

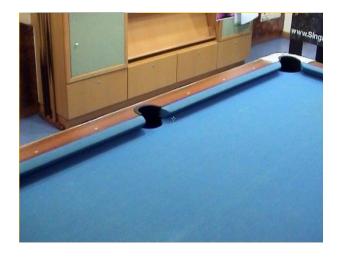

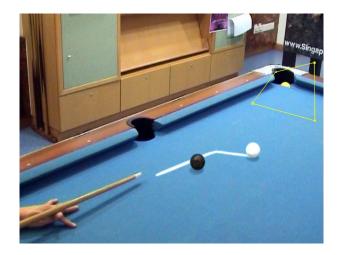

# Any Questions?

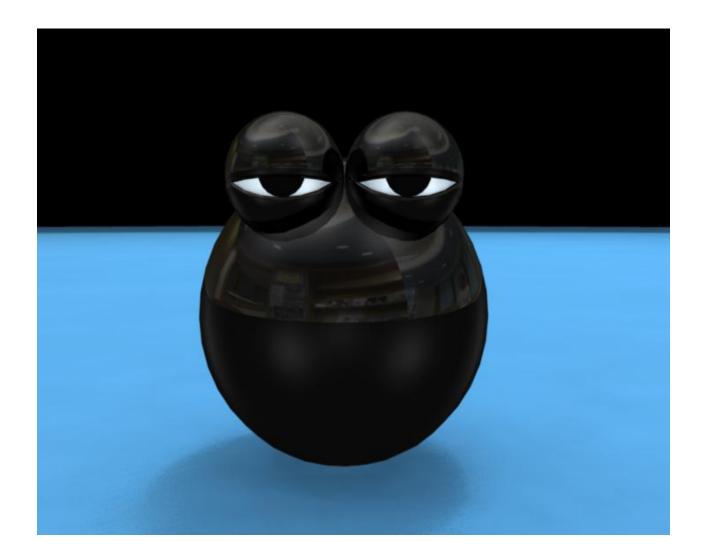